**Wikiprint Book**

**Title: Szablony znaków**

**Subject: eDokumenty - elektroniczny system obiegu dokumentów, workflow i CRM - NewBusinessAdmin/Settings/ControlPanel/DocumentNumbering**

**Version: 8**

**Date: 06/05/25 17:44:40**

# **Table of Contents**

*Szablony znaków 3*

[Podręcznik użytkownika](http://support.edokumenty.eu/trac/wiki/NewBusinessAdmin) >[Ustawienia](http://support.edokumenty.eu/trac/wiki/NewBusinessAdmin/Settings) > [Panel sterowania](http://support.edokumenty.eu/trac/wiki/NewBusinessAdmin/Settings/ControlPanel) > Szablony znaków

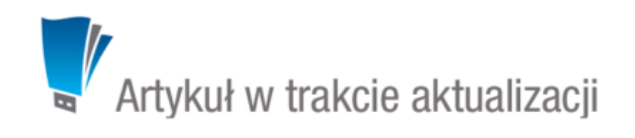

### **Szablony znaków**

Panel zarządzania numeracją (szablonami znaków) w systemie to miejsce, w którym definiujemy i modyfikujemy numery dokumentów przechowywanych w module **Dokumenty**, dokumentów z modułu **ISO***, Kart RCP i innych numerowanych elementów. Panel dostępny jest po kliknięciu odnośnika Szablony znaków w grupie Ogólne w Panelu sterowania.*

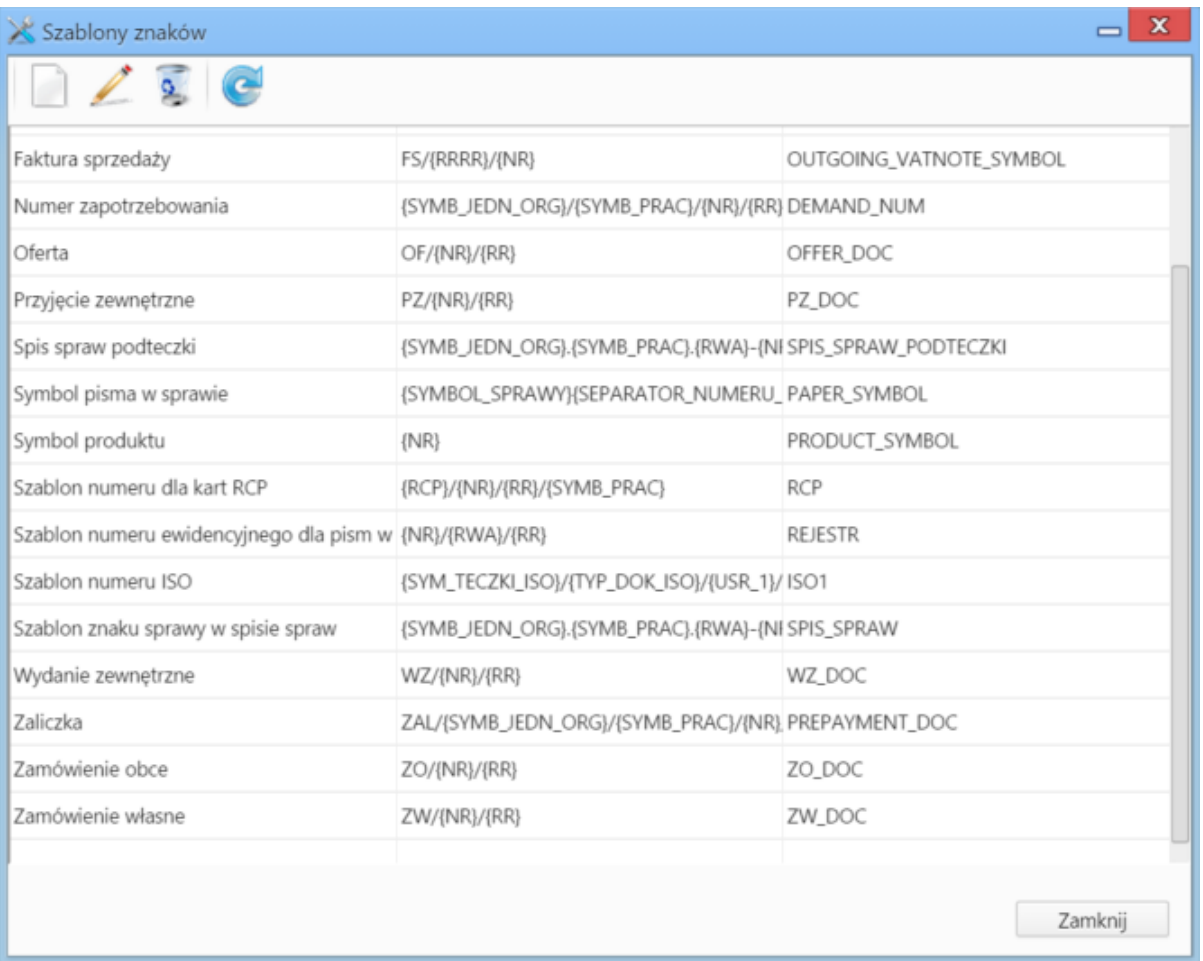

#### *Panel zarządzania szablonami numeracji*

Elementami na liście zarządzamy przy użyciu **Paska narzędzi**.

Aby zdefiniować nowy szablon numeracji, klikamy ikonę **Dodaj**. Okno dodawania jest takie samo, jak okno edycji - wyświetlane po zaznaczeniu elementu na liście i kliknięciu przycisku **Edytuj**.

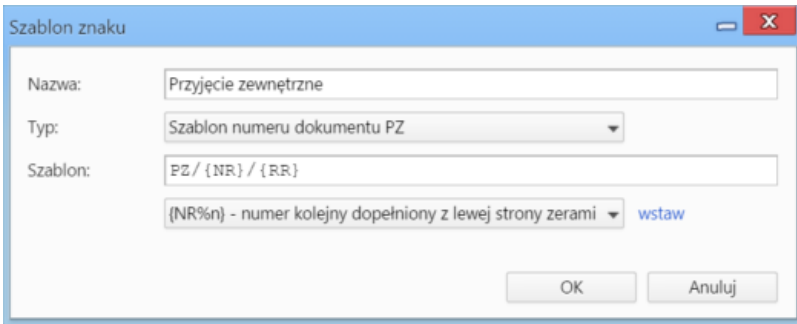

### *Okno dodawania/edycji szablonu numeracji*

## **Uwagi do wypełniania wybranych pól**

- W polu **Typ** wskazujemy, dla jakiego rodzaju dokumentu dany szablon numeracji ma zastać zastosowany.
- Szablon definiujemy za pomocą znaków, których lista znajduje się poniżej. Po wybraniu pozycji z tej listy i kliknięciu odnośnika **wstaw** umieszczonego obok, element zostanie dodany w polu **Szablon**. Separatory pomiędzy znakami wybierami sami, wpisując je ręcznie. Separatorem może być np. znak **/** lub **-**.

Aby usunąć szablony, zaznaczamy je na liście (przytrzymując klawisz **Ctrl**) i klikamy przycisk **Usuń**.